# **Enrollment** Confirmation System (ECS)

UNIVERSITY of WASHINGTON

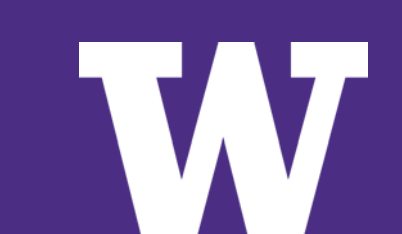

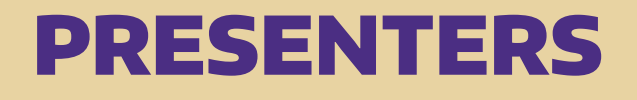

MARY FETTERLY, Graduate Enrollment Management Services

- > **UW NetID**
- > **Application Status Pages**

BONNIE ROBERTS, Office of University Registrar

- > **Enrollment Confirmation System Payment Screens**
- > **Help for Students**

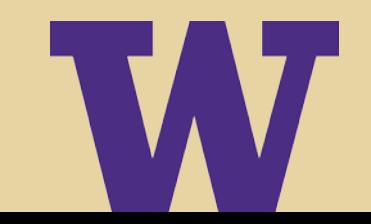

## UW NetID

- > **Applicants need a UW NetID to access the Enrollment Confirmation System (ECS)**
- > **Applicants can now establish their UW NetID 1-2 business days after they submit their application**
- > **An applicant who establishes a UW NetID before receiving an offer will not create a new UW NetID after receiving an offer.**
- > **A UW Net ID is established only once. So applicants who already have a UW NetID (i.e., staff, faculty, current and former students) will not need to establish a new UW NetID to access the ECS.**

# Application Status Page

**PAC and System Key**

**Link to UW NetID site**

## **After submission of application**

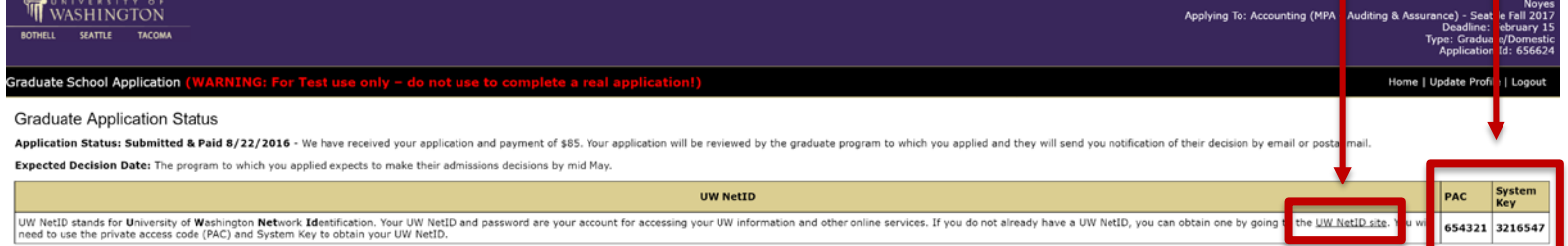

#### **Track Your Application Materials**

The sections below reflect the status of materials needed by the department. Please allow at least 2-3 weeks for departments to enter these updates for materials mailed to them.

**Materials Required To Be Sent To Graduate Program** 

#### Application materials submitted to:

Email: mpacc@uw.edu

Applications will only be accepted through the on-line application system. Please do not mail or email any application materials to the MPAcc Office.

- None

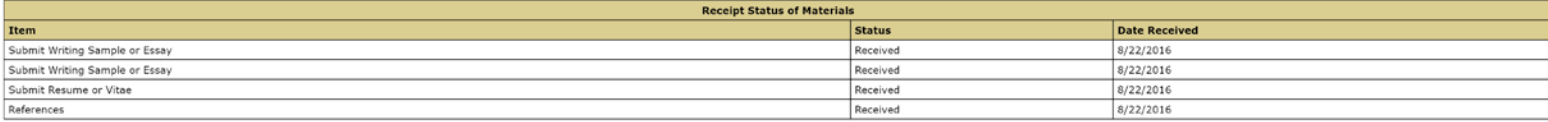

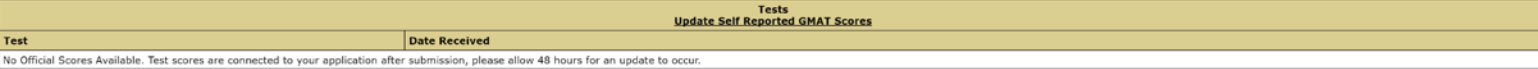

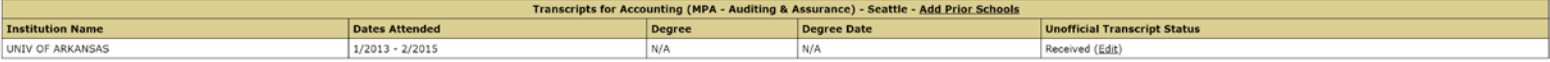

#### Print a copy of your Graduate School application form

To better understand the admissions process for graduate programs at the University of Washington, review the admission procedures.

# UW NetID – Applicant

## **Select UW Applicant for Admission**

#### Get your UW NetID

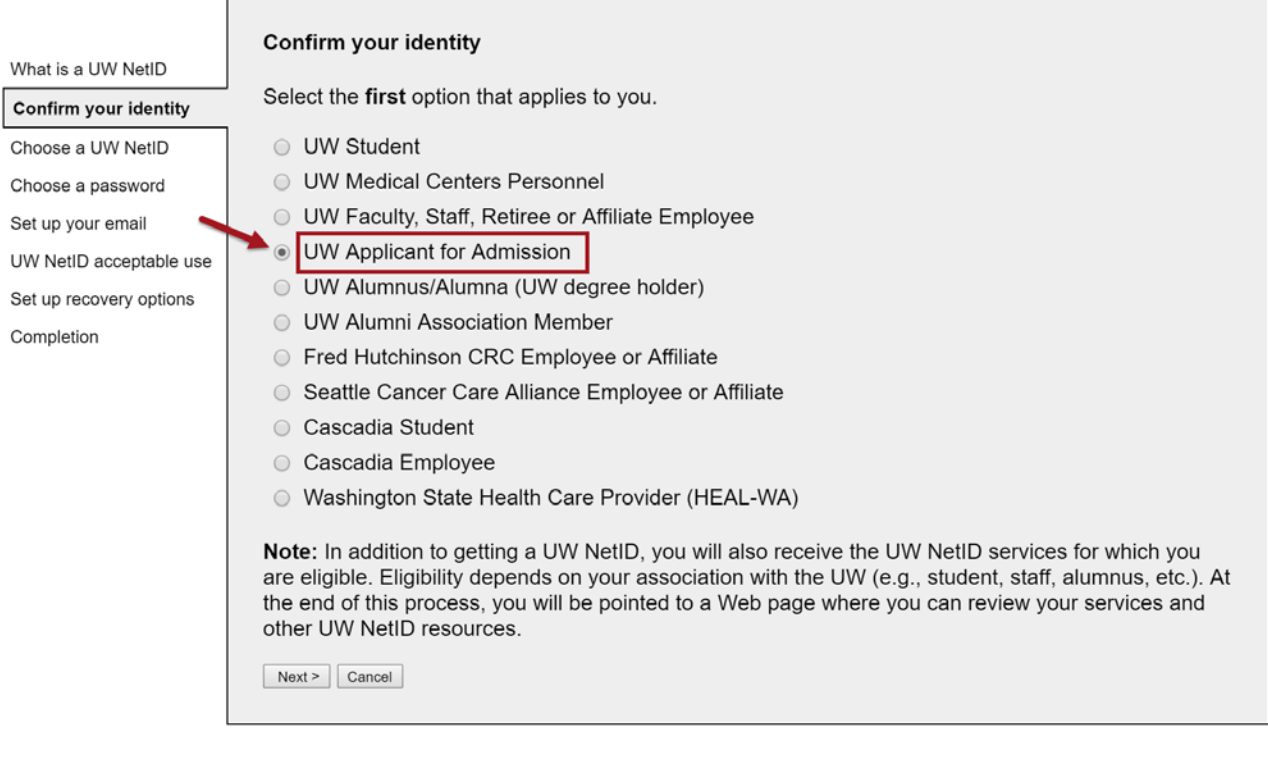

# UW NetID – Applicant

## **Enter System Key and Private Access Code (PAC)**

#### **Get your UW NetID**

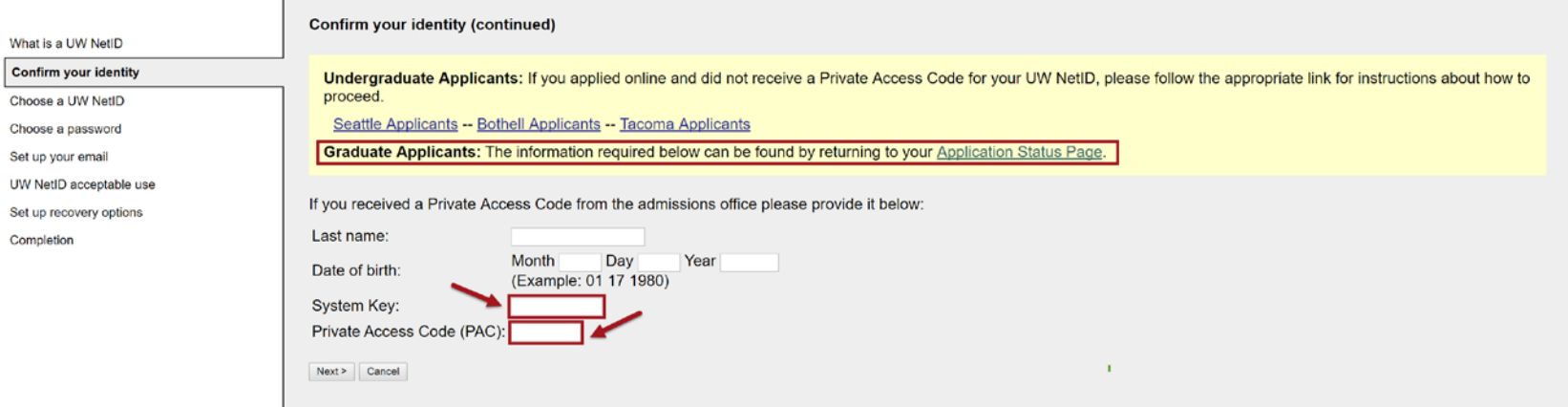

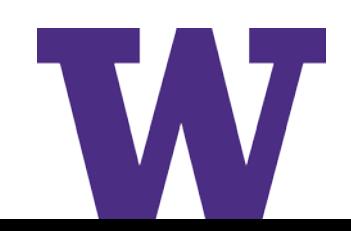

# Application Status Page

## **After an offer of admission**

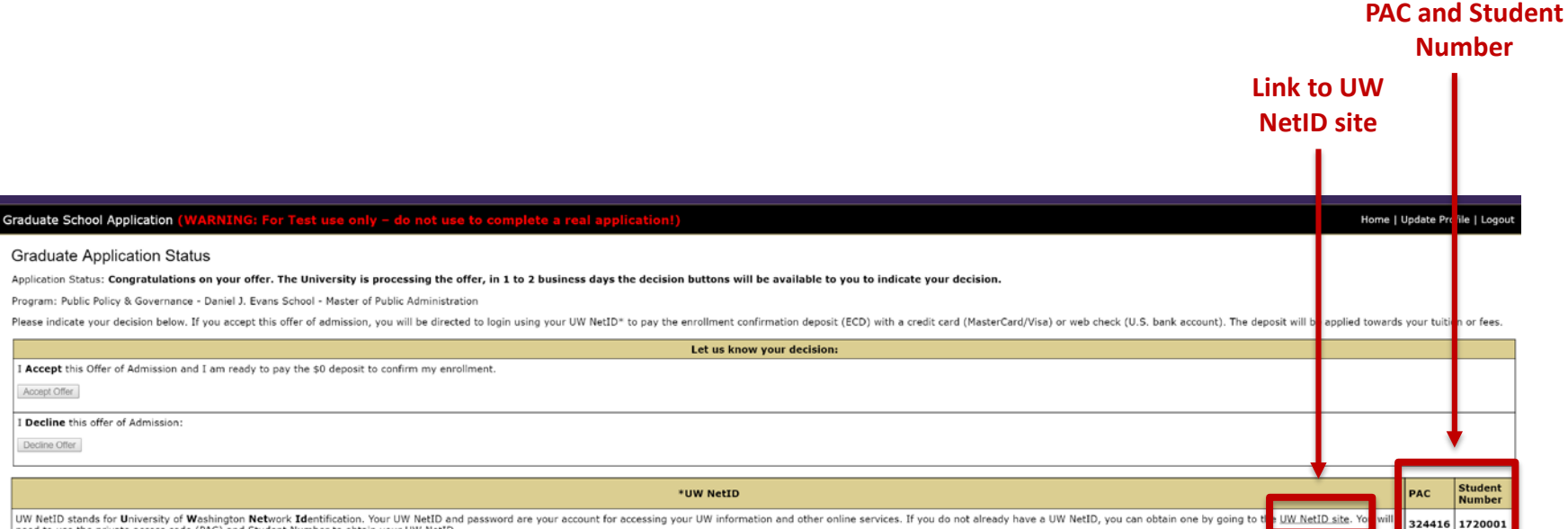

need to use the private access code (PAC) and Student Number to obtain your UW NetID.

Accept Offer

Decline Offer

# **UW NetID - Student**

## **Select UW Student**

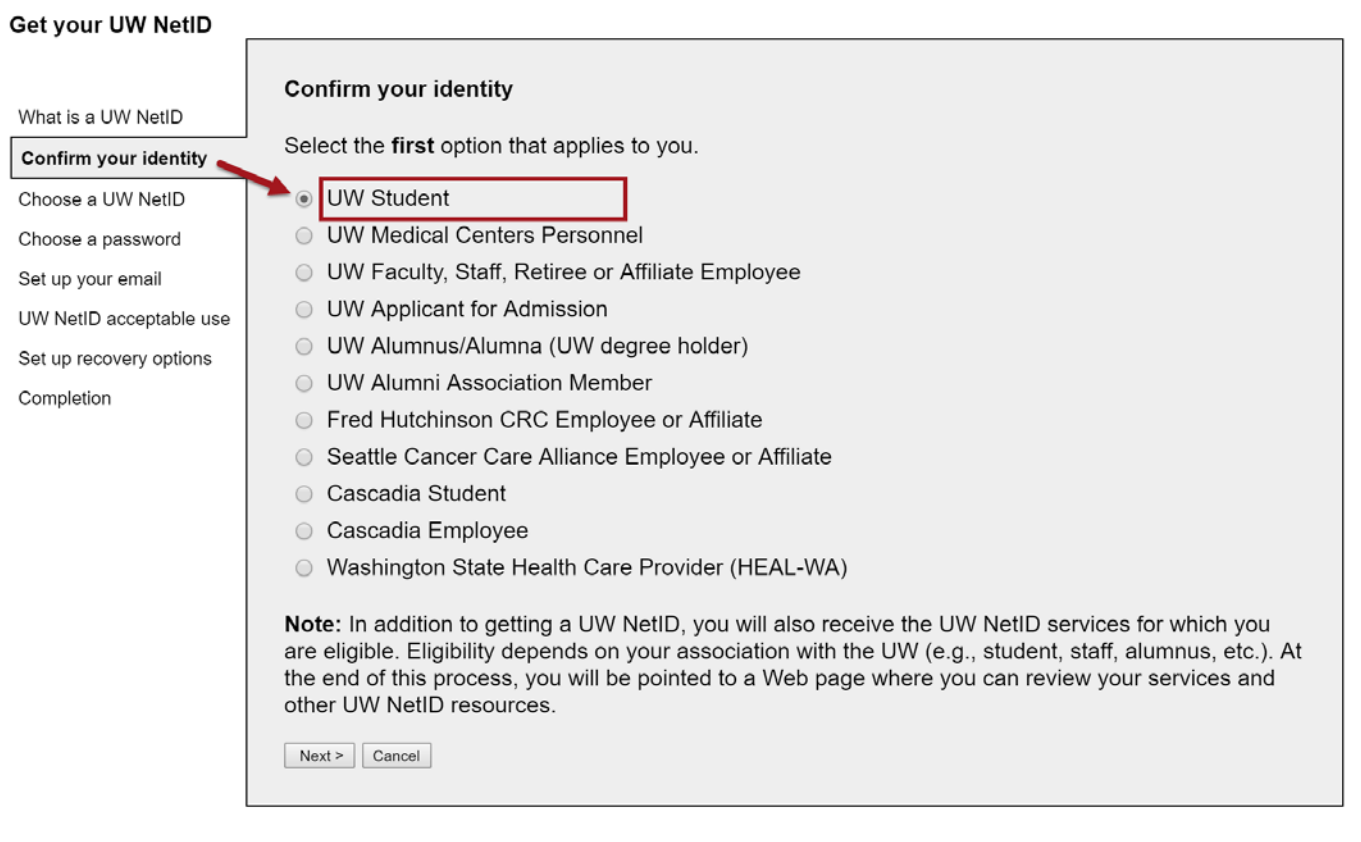

## UW NetID – Student

## **Enter Student Number and Private Access Code (PAC)**

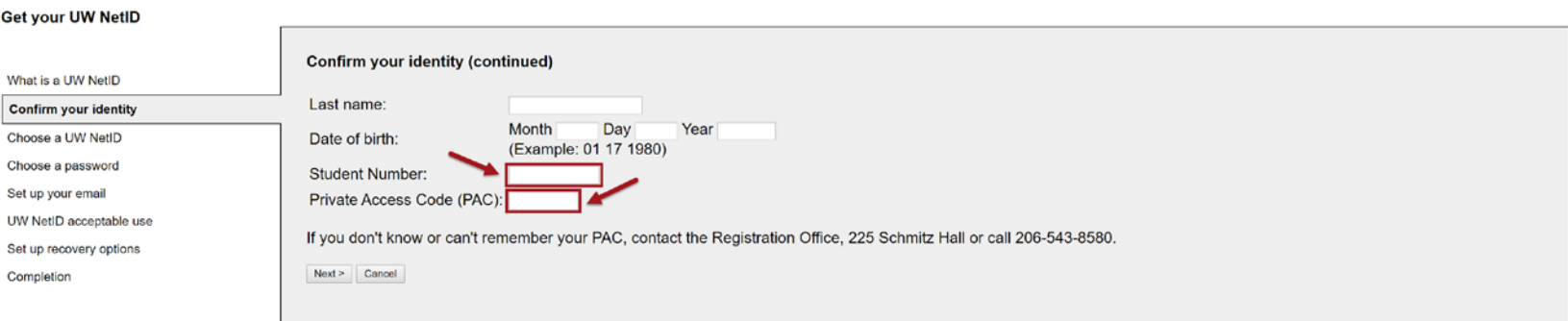

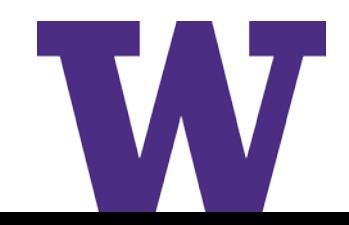

# UW NetID Troubleshooting

## **[About UW NetIDs](https://itconnect.uw.edu/security/uw-netids/about-uw-netids/):**

- > **Change or Reset UW NetID password**
- > **Recover forgotten UW NetID**

## **Questions:**

- > **UW-IT Service Center**
- > **206-221-5000**
- > **help@uw.edu**

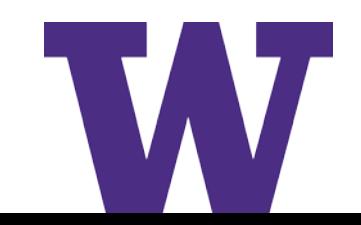

# Accept Offer and Confirm Enrollment

**Students now accept an offer and confirm enrollment in one step! The amount of the Enrollment Confirmation Deposit (ECD) is displayed.**

٠

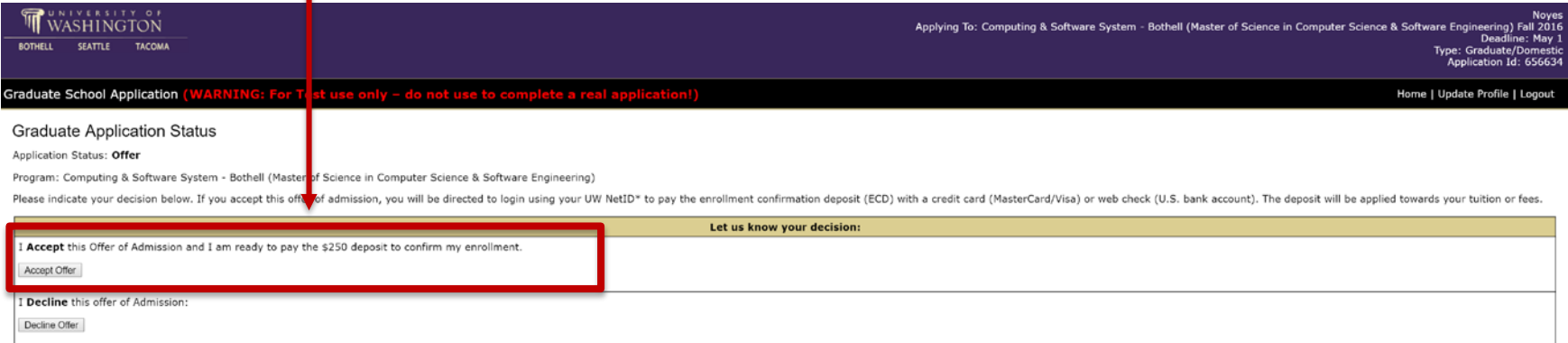

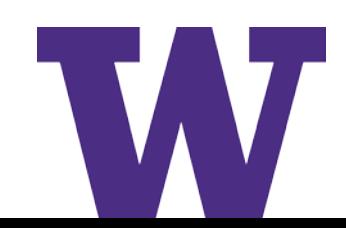

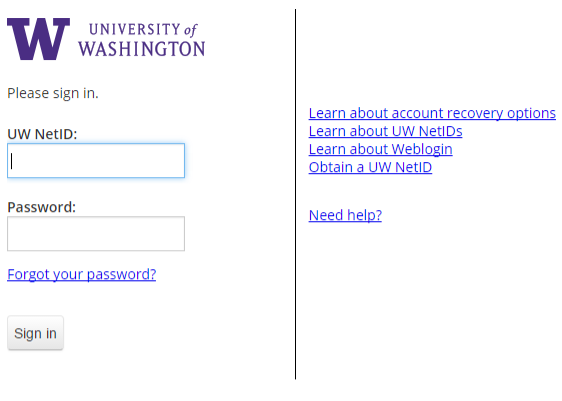

Sign in reduces how often you have to reauthenticate to access UW resources.

WARNING: Protect your privacy! Prevent unauthorized use! Completely exit your Web browser when you are finished.

> Copyright © 2016 University of Washington **PRIVACY | TERMS**

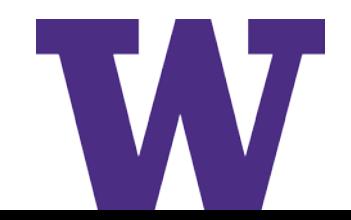

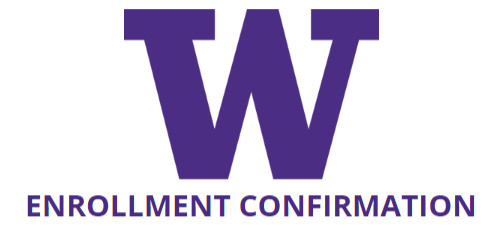

Confirm your Enrollment

**Continue** 

UNIVERSITY of WASHINGTON

Privacy Policy | Help | Contact

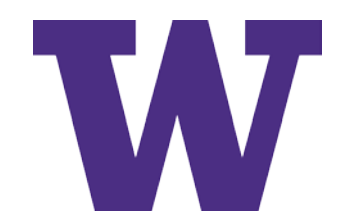

### **ENROLLMENT CONFIRMATION**

### **Choose Payment Method**

### **Seattle Campus, Autumn 2016, PRE-DOCTOR**

Payment of the Enrollment Confirmation Deposit (ECD) is required to confirm your acceptance, and is not refundable.

### **Enrollment Confirmation Deposit (ECD): \$250 USD**

Choose the preferred payment method to pay the ECD:

○ Credit Card

○ Web Check

Cancel

**Next** 

UNIVERSITY of WASHINGTON

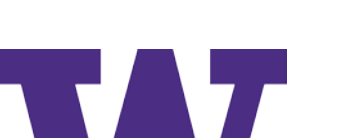

Privacy Policy | Help | Contact

## **ECS Payment Screens- Credit Card Payment**

**ENROLLMENT CONFIRMATION** 

### **Review Confirmation**

Review the following information before submitting your confirmation.

**STUDENT NAME & NUMBER Husky Dubs** 0000000

**OFFER Seattle Campus, Autumn 2016, PRE-DOCTOR** 

**CONFIRMATION** 

**Accept Offer** 

**PAYMENT METHOD Credit Card \*** 

**PAYMENT DESCRIPTION Enrollment Confirmation Deposit (ECD)** 

**PAYMENT AMOUNT** \$250 Non-refundable

Cancel

### **Submit and Make Payment**

\* You will be automatically sent to Paypal to complete your transaction.

UNIVERSITY of WASHINGTON

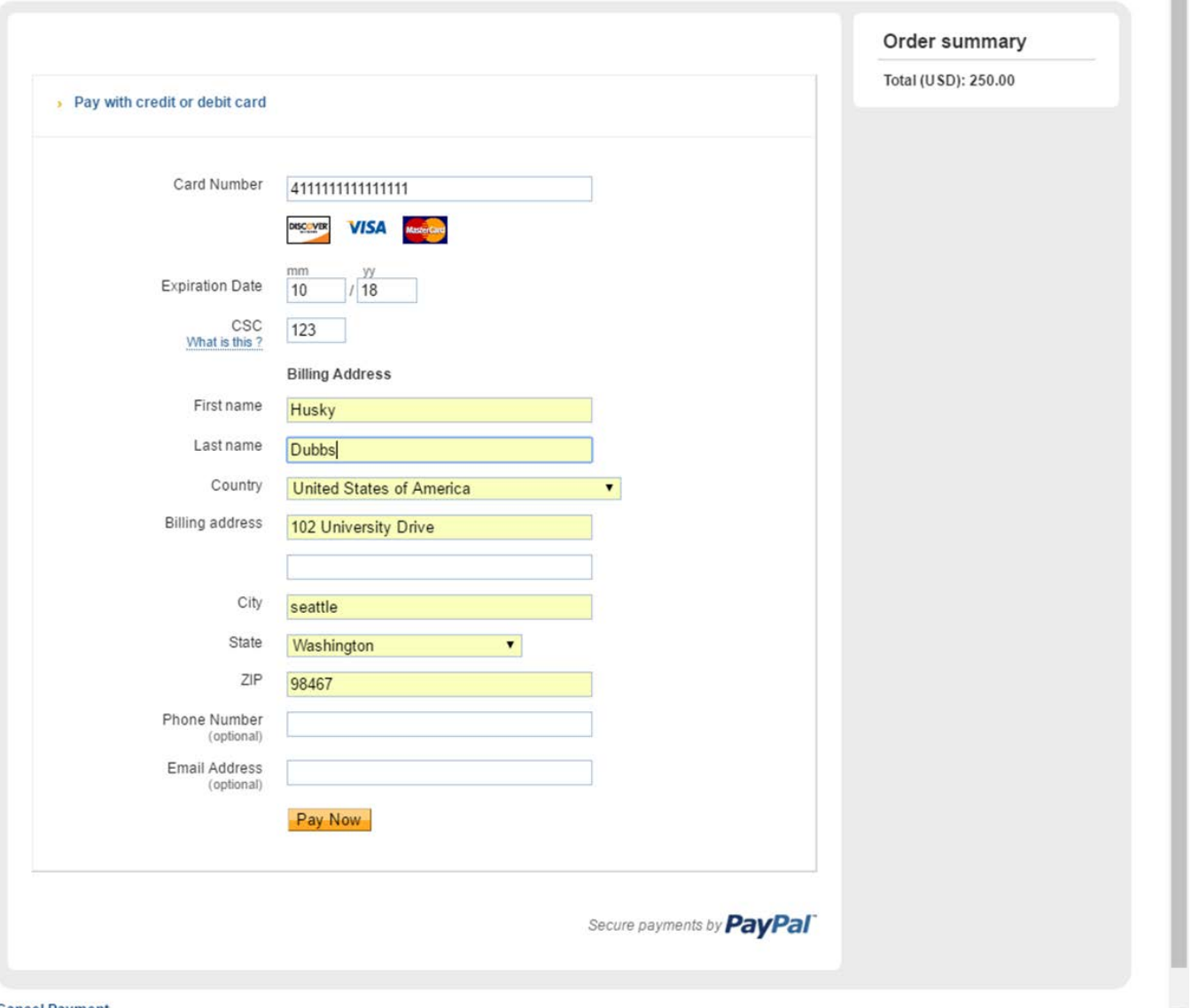

**Cancel Payment** 

**ENROLLMENT CONFIRMATION** 

### **Confirmation Success!**

**Congratulations, Husky Dubs** Welcome to the University of Washington.

Your enrollment confirmation and payment have been applied to your UW student account.

**STUDENT NAME & NUMBER Husky Dubs** 0000000

**OFFER Seattle Campus, Autumn 2016, PRE-DOCTOR** 

**CONFIRMATION Accept Offer** 

**PAYMENT DESCRIPTION Enrollment Confirmation Deposit (ECD)** 

**AMOUNT** \$250 (Credit Card - Ref#A70F9E2DBBD3)

An email confirmation has been sent to Husky@UW.edu.

Feedback? Let us know what you think!

**Return to Your Application** 

UNIVERSITY of WASHINGTON

Privacy Policy | Help | Contact

**Print Confirmation** 

UNIVERSITY of WASHINGTON

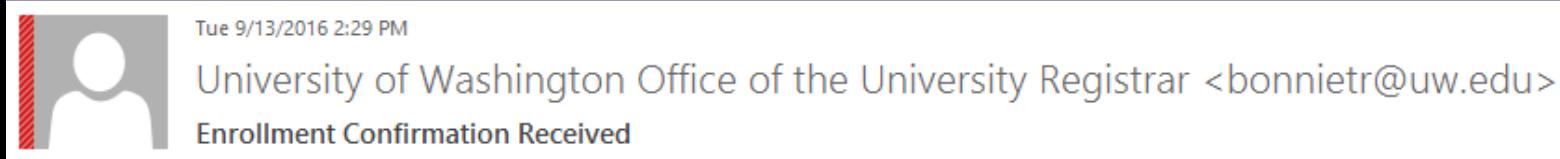

Bonnie T. Roberts

 $\boldsymbol{\wedge}$ 

Dear Husky Dubbs,

Congratulations! You have confirmed your enrollment at the University of Washington.

This email serves as a receipt for your Enrollment Confirmation Deposit payment of \$250.00 in PRE-DOCTOR for Autumn quarter 2016. When you enroll for Autumn 2016 this deposit will be applied towards your UW tuition.

Office of the University Registrar

University of Washington

# **ECS Payment Screens- Web Check**

### **ENROLLMENT CONFIRMATION**

### **Review Confirmation**

Review the following information before submitting your confirmation.

**STUDENT NAME & NUMBER Husky Dubs** 0000000

**OFFER Seattle Campus, Autumn 2016, PRE-DOCTOR** 

**CONFIRMATION** 

**Accept Offer** 

**PAYMENT METHOD Web Check** 

**PAYMENT DESCRIPTION Enrollment Confirmation Deposit (ECD)** 

**PAYMENT AMOUNT** \$250 Non-refundable

Cancel

**Next** 

UNIVERSITY of WASHINGTON

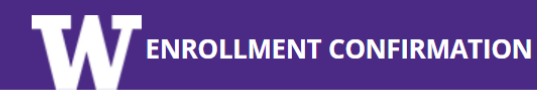

### **Pay from Bank Account**

### **PAYMENT AMOUNT: \$250 USD**

**TYPE OF ACCOUNT** 

- Checking
- $\circ$  Savings

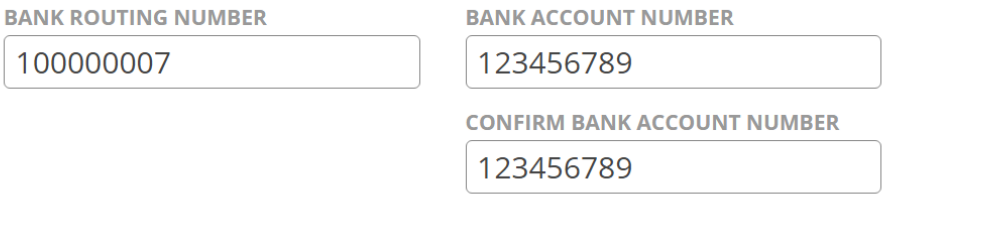

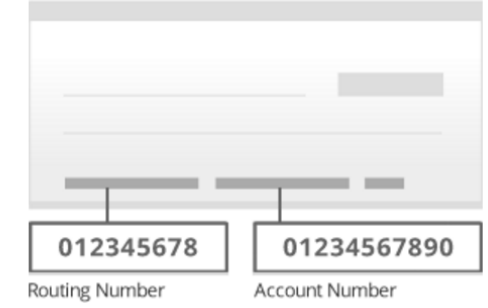

### Webcheck payments must be made in United States Dollars (USD).

### **TERMS AND CONDITIONS**

After the webcheck payment has been posted to your student account, it may take up to TEN business days to post the payment to your bank (financial institution) account.

If your payment is returned as unpaid by your bank for any reason, your enrollment may be canceled and your student account may be assessed a returned item fee of \$25.

### ■ I agree to the webcheck payment Terms and Conditions.

Cancel

**Submit Payment and Confirm** 

UNIVERSITY of WASHINGTON

UNIVERSITY of WASHINGTON

Privacy Policy | Help | Contact

## **ECS Payment Screens-Web Check**

**ENROLLMENT CONFIRMATION** 

### **Confirmation Success!**

**Congratulations, Husky Dubs** 

Welcome to the University of Washington.

Your enrollment confirmation and payment have been applied to your UW student account.

**STUDENT NAME & NUMBER** 

**Husky Dubs** 0000000

**OFFER Seattle Campus, Autumn 2016, PRE-DOCTOR** 

**CONFIRMATION** 

**Accept Offer** 

**PAYMENT DESCRIPTION Enrollment Confirmation Deposit (ECD)** 

**AMOUNT** \$250 (Web Check)

An email confirmation has been sent to Husky@UW.edu.

Feedback? Let us know what you think!

**Return to Your Application** 

Privacy Policy | Help | Contact

### UNIVERSITY of WASHINGTON

UNIVERSITY of WASHINGTON

**Print Confirmation** 

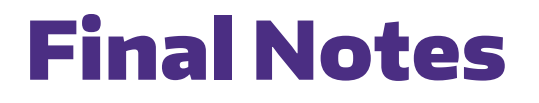

**1st Day of Quarter**

- > **Enrollment Confirm System (ECS) closes**
- > **Students should email [regmail@uw.edu](mailto:regmail@uw.edu) for assistance in paying Enrollment Confirmation Deposit (ECD)**

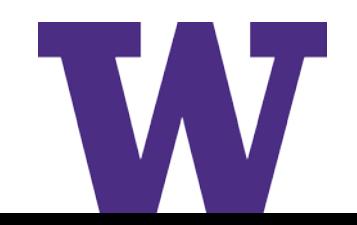

# **Application Status Page**

### After the student has paid the ECD

**Graduate School Application** 

Home | Update Profile | Logout

#### Pre-Registration Information

Thank you for confirming your enrollment for the Aeronautics & Astronautics (M of Aerospace Engineering) program. The Graduate School would greatly appreciate your feedback to support our efforts in improving our programs survey regarding your decision to attend the UW.

#### Go to Survey

Note: If you have any questions about how your responses will be used, please view our data management plan

#### Do you need Disability Accommodations?

The UW is committed to providing access and reasonable accommodation in its services, programs, activities, education, and employment for individuals with disabilities or temporary health conditions. For more information a the housing or academic environments, please contact Disability Resources for Students:

Bothell Disability Resources for Students, Seattle Disability Resources for Students, Tacoma Disability Support Services

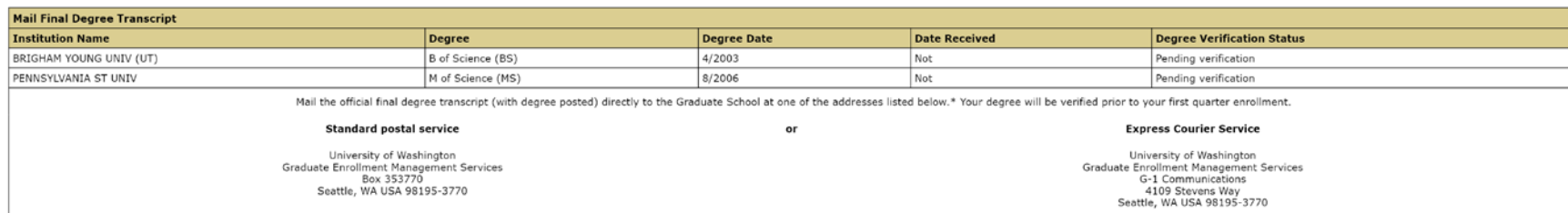

\* University of Washington transcripts do not need to be sent, as UW degrees will be verified by the UW Graduate School on applicants' behalf

#### **Submit your Immunization Records**

Before enrolling you may be required to submit proof of your Measles, Mumps, and Rubela immunization.

Bothell Campus Office of the Registrar, Seattle Campus Hall Health Immunization Clinic, Tacoma Campus Office of the Registrar

#### **AEP Requirement**

You are currently required to enroll in English language courses while at the University of Washington. If you have earned an eligible degree to demonstrate English proficiency, the Graduate School will remove this require and the English Language Program's website for further information.

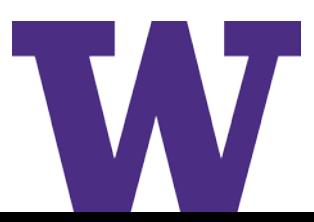

# Final Notes

**Deferral of ECD with Deferral of Admission**

> **Dept submits petition in MGP to defer admission**

- **Request deferral of ECD payment**
- > **GEMS emails [regmail@uw.edu](mailto:regmail@uw.edu) to defer ECD**

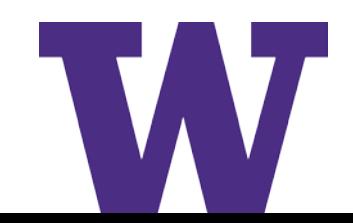

# ECS Information & Help for Students

## **ONLINE**

- > **[Enrollment Confirmation Deposit \(ECD\)](http://helpcenter.uw.edu/enrollment-confirmation-system/#Enrollment%20Confirmation%20Deposit)**
- > **[ECD Enrollment Confirmation System Help](http://helpcenter.uw.edu/enrollment-confirmation-system/#Enrollment%20Confirmation%20Deposit)**
- > **[Troubleshooting the ECS](http://helpcenter.uw.edu/enrollment-confirmation-system/#troubleshoot)**

## EMAIL

- > **Payment of ECD, email [regmail@uw.edu](mailto:regmail@uw.edu)**
- > **Questions about ECS, email [registra@uw.edu](mailto:registra@uw.edu)**

Thank you

UNIVERSITY of WASHINGTON

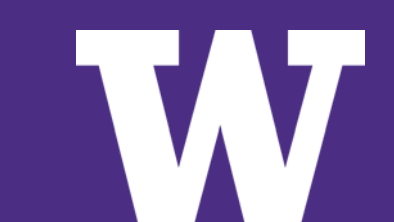